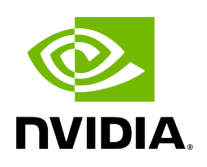

**GXF by Example**

# **Table of contents**

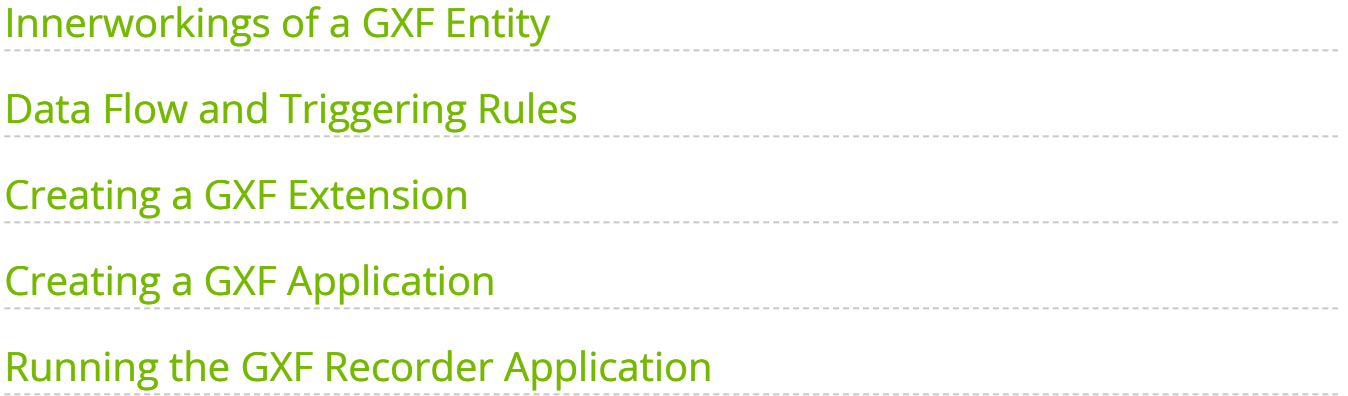

# **List of Figures**

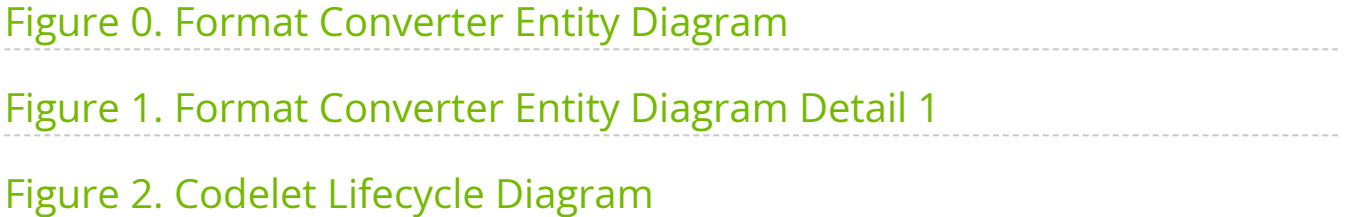

### **Warning**

This section is legacy (0.2) as we recommend developing extensions and applications using the C++ or Python APIs. Refer to the developer guide for up-to-date recommendations.

## <span id="page-3-0"></span>**Innerworkings of a GXF Entity**

Let us look at an example of a GXF entity to try to understand its general anatomy. As an example let's start with the entity definition for an image format converter entity named format\_converter\_entity as shown below.

#### Listing 23 *An example GXF Application YAML snippet*

%YAML 1.2 --- *# other entities declared* --- name: format\_converter\_entity components: - name: in\_tensor type: nvidia::gxf::DoubleBufferReceiver - type: nvidia::gxf::MessageAvailableSchedulingTerm parameters: receiver: in\_tensor min\_size: 1 - name: out\_tensor type: nvidia::gxf::DoubleBufferTransmitter - type: nvidia::gxf::DownstreamReceptiveSchedulingTerm parameters: transmitter: out\_tensor min\_size: 1 - name: pool type: nvidia::gxf::BlockMemoryPool parameters: storage\_type: 1 block\_size: 4919040 *# 854 \* 480 \* 3 (channel) \* 4 (bytes per pixel)* num\_blocks: 2 - name: format\_converter\_component type: nvidia::holoscan::formatconverter::FormatConverter parameters: in: in\_tensor out: out\_tensor out\_tensor\_name: source\_video out\_dtype: "float32" scale\_min: 0.0 scale\_max: 255.0 pool: pool --- *# other entities declared* --- components: - name: input\_connection type: nvidia::gxf::Connection parameters: source: upstream\_entity/output target: format\_converter/in\_tensor --- components: - name: output\_connection type: nvidia::gxf::Connection parameters: source: format\_converter/out\_tensor target: downstream\_entity/input --- name: scheduler components: - type: nvidia::gxf::GreedyScheduler

Above:

- 1. The entity format converter entity receives a message in its in tensor message from an upstream entity upstream\_entity as declared in the input\_connection.
- 2. The received message is passed to the format\_converter\_component component to convert the tensor element precision from  $|$  uint8 to float32 and scale any input in the  $[0, 255]$  intensity range.
- 3. The format\_converter\_component component finally places the result in the out\_tensor message so that its result is made available to a downstream entity ( downstream\_ent as declared in output connection ).
- 4. The Connection components tie the inputs and outputs of various components together, in the above case

upstream\_entity/output -> format\_converter\_entity/in\_tensor and format\_converter\_entity/out\_tensor -> downstream\_entity/input .

5. The scheduler entity declares a GreedyScheduler "system component" which orchestrates the execution of the entities declared in the graph. In the specific case of GreedyScheduler entities are scheduled to run exclusively, where no more than one entity can run at any given time.

The YAML snippet above can be visually represented as follows.

<span id="page-4-0"></span>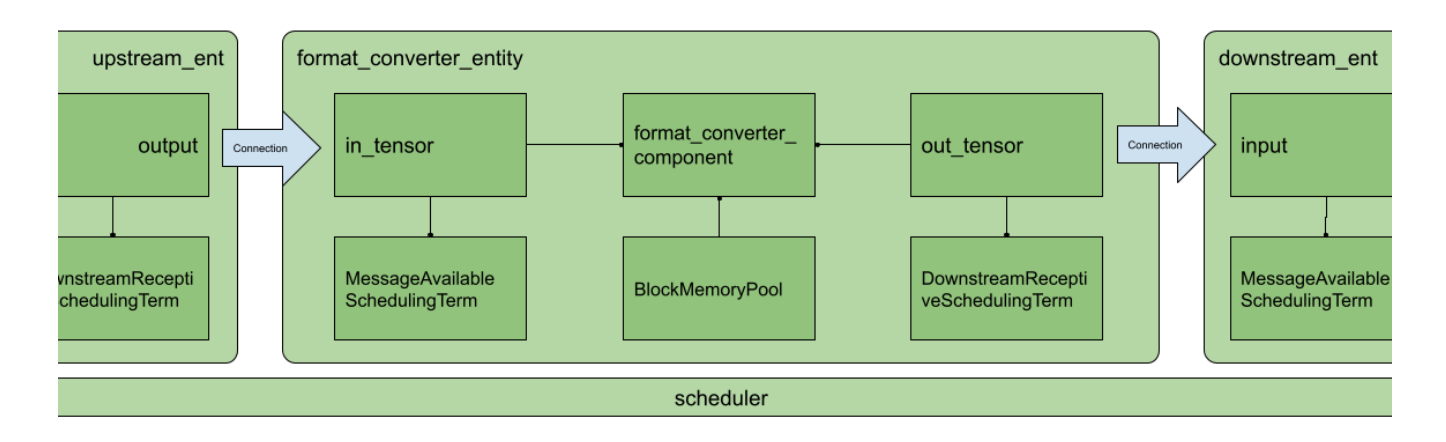

Fig. 21 *Arrangement of components and entities in a Holoscan application*

```
In the image, as in the YAML, you will notice the use of
MessageAvailableSchedulingTerm , DownstreamReceptiveSchedulingTerm , and
```
BlockMemoryPool. These are components that play a "supporting" role to in tensor, out\_tensor , and format\_converter\_component components respectively. Specifically:

- MessageAvailableSchedulingTerm is a component that takes a Receiver`` (in this case DoubleBufferReceiver named in\_tensor ) and alerts the graph Executor that a message is available. This alert triggers format\_converter\_component`.
- DownstreamReceptiveSchedulingTerm is a component that takes a Transmitter (in this case DoubleBufferTransmitter | named | out\_tensor |) and alerts the graph Executor that a message has been placed on the output.
- BlockMemoryPool provides two blocks of almost 5MB allocated on the GPU device and is used by format converted ent to allocate the output tensor where the converted data will be placed within the format converted component.

Together these components allow the entity to perform a specific function and coordinate communication with other entities in the graph via the declared scheduler.

More generally, an entity can be thought of as a collection of components where components can be passed to one another to perform specific subtasks (e.g. event triggering or message notification, format conversion, memory allocation), and an application as a graph of entities.

The scheduler is a component of type nvidia:: $gxf::System$  which orchestrates the execution components in each entity at application runtime based on triggering rules.

# <span id="page-5-0"></span>**Data Flow and Triggering Rules**

Entities communicate with one another via messages which may contain one or more payloads. Messages are passed and received via a component of type nvidia::gxf::Queue from which both nvidia::gxf::Receiver and nvidia::gxf::Transmitter are derived. Every entity that receives and transmits messages has at least one receiver and one transmitter queue.

Holoscan uses the nvidia::gxf::SchedulingTerm component to coordinate data access and component orchestration for a Scheduler which invokes execution through the tick() function in each Codelet .

### **Tip**

A SchedulingTerm defines a specific condition that is used by an entity to let the scheduler know when it's ready for execution.

In the above example, we used a MessageAvailableSchedulingTerm to trigger the execution of the components waiting for data from in tensor receiver queue, namely format\_converter\_component .

Listing 24 *MessageAvailableSchedulingTerm*

- type: nvidia::gxf::MessageAvailableSchedulingTerm parameters: receiver: in\_tensor min\_size: 1

Similarly, DownStreamReceptiveSchedulingTerm checks whether the out\_tensor transmitter queue has at least one outgoing message in it. If there are one or more outgoing messages, DownStreamReceptiveSchedulingTerm will notify the scheduler which in turn attempts to place the message in the receiver queue of a downstream entity. If, however, the downstream entity has a full receiver queue, the message is held in the out\_tensor queue as a means to handle back-pressure.

Listing 25 *DownstreamReceptiveSchedulingTerm*

- type: nvidia::gxf::DownstreamReceptiveSchedulingTerm parameters: transmitter: out\_tensor min\_size: 1

If we were to draw the entity in **Fig. 21** in greater detail it would look something like the following.

<span id="page-7-1"></span>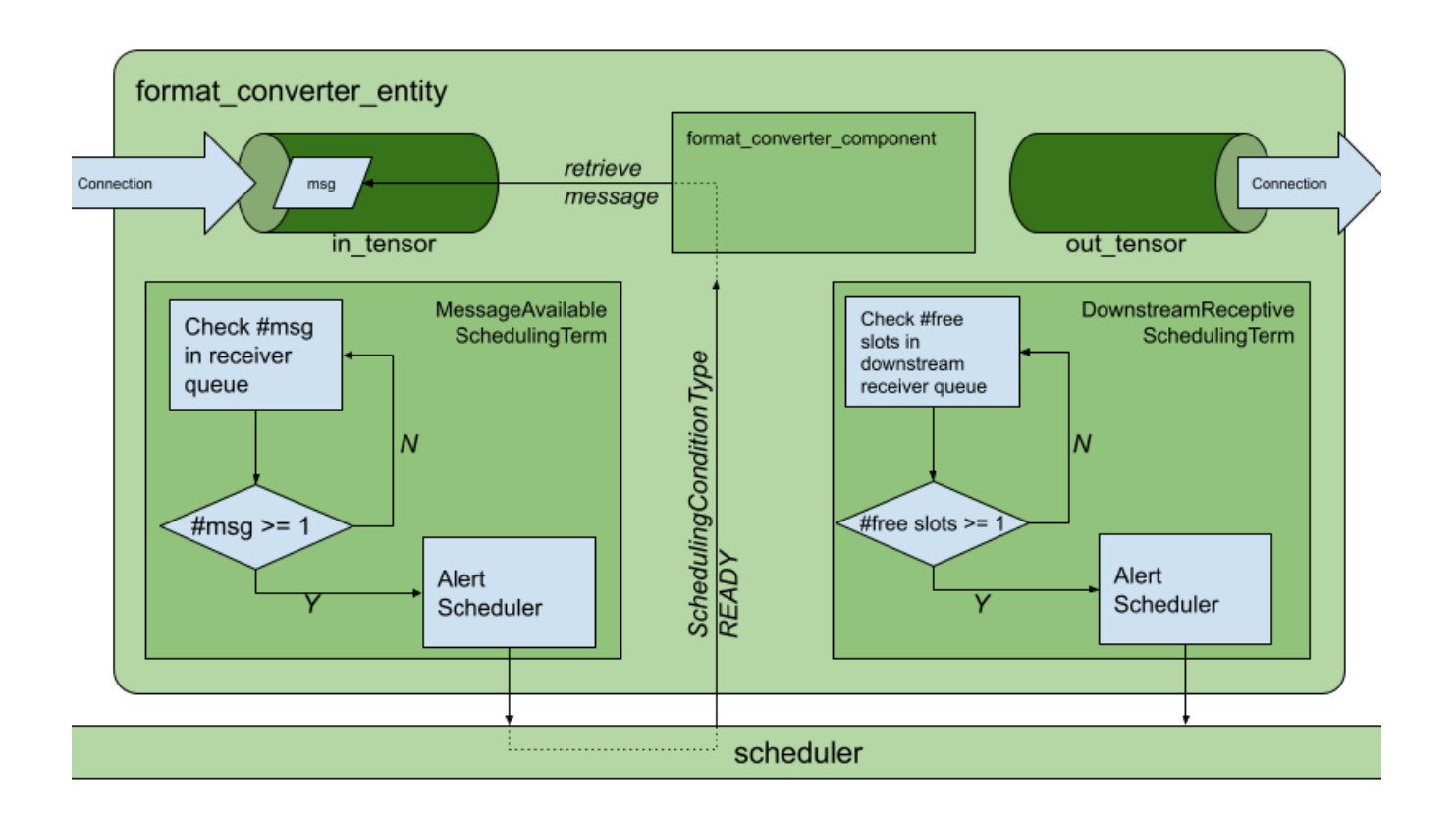

Fig. 22 *Receive and transmit Queues and SchedulingTerm s in entities.*

Up to this point, we have covered the "entity component system" at a high level and showed the functional parts of an entity, namely, the messaging queues and the scheduling terms that support the execution of components in the entity. To complete the picture, the next section covers the anatomy and lifecycle of a component, and how to handle events within it.

# <span id="page-7-0"></span>**Creating a GXF Extension**

GXF components in Holoscan can perform a multitude of sub-tasks ranging from data transformations, to memory management, to entity scheduling. In this section, we will explore an nvidia::gxf::Codelet component which in Holoscan is known as a "GXF extension". [Holoscan \(GXF\) extensions](https://docs.nvidia.com/holoscan_operators_extensions.html#sdk-extensions) are typically concerned with application-specific sub-tasks such as data transformations, AI model inference, and the like.

### **Extension Lifecycle**

The lifecycle of a Codelet is composed of the following five stages.

- 1. initialize called only once when the codelet is created for the first time, and use of light-weight initialization.
- 2. deinitialize called only once before the codelet is destroyed, and used for lightweight deinitialization.
- 3. start called multiple times over the lifecycle of the codelet according to the order defined in the lifecycle, and used for heavy initialization tasks such as allocating memory resources.
- 4. stop called multiple times over the lifecycle of the codelet according to the order defined in the lifecycle, and used for heavy deinitialization tasks such as deallocation of all resources previously assigned in start.
- 5.  $\vert$  tick  $\vert$  called when the codelet is triggered, and is called multiple times over the codelet lifecycle; even multiple times between start and stop.

The flow between these stages is detailed in Fig. 23.

<span id="page-8-0"></span>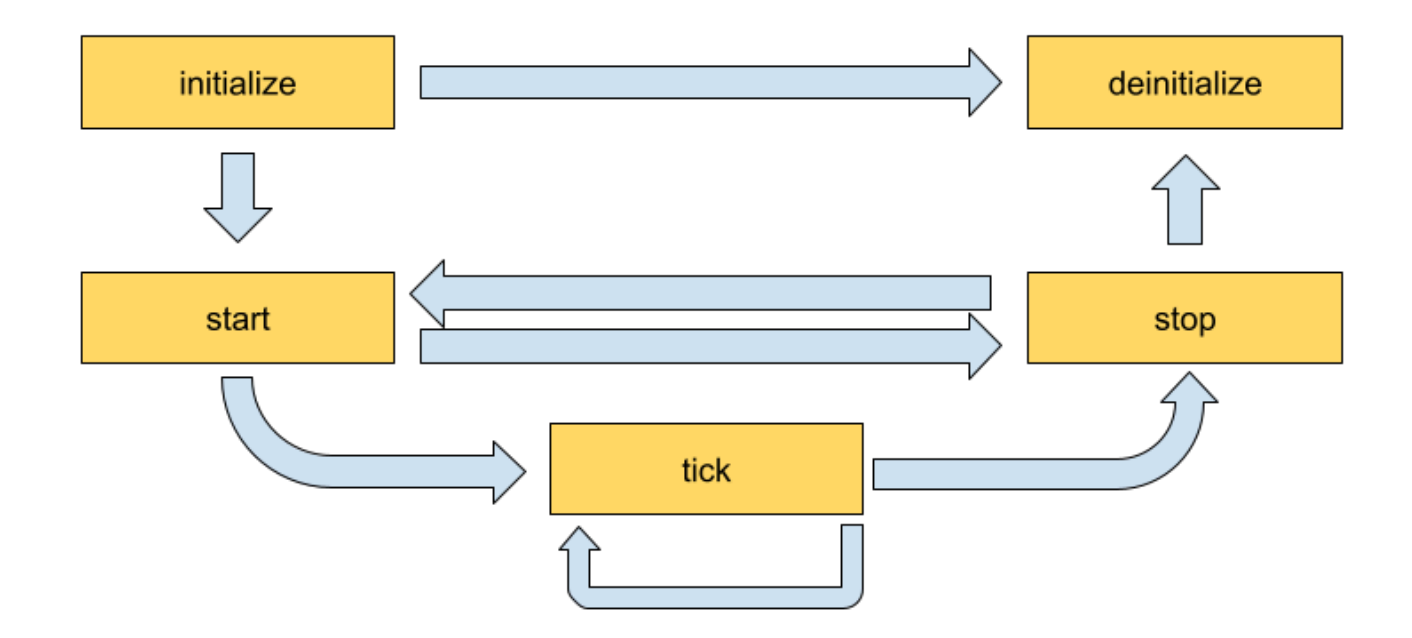

Fig. 23 *Sequence of method calls in the lifecycle of a Holoscan extension*

### **Implementing an Extension**

In this section, we will implement a simple recorder that will highlight the actions we would perform in the lifecycle methods. The recorder receives data in the input queue and records the data to a configured location on the disk. The output format of the recorder files is the GXF-formatted index/binary replayer files (the format is also used for the data in the sample applications), where the  $gxf$  index file contains timing and sequence metadata that refer to the binary/tensor data held in the  $gxf$  entities file.

#### **Declare the Class That Will Implement the Extension Functionality**

The developer can create their Holoscan extension by extending the Codelet class, implementing the extension functionality by overriding the lifecycle methods, and defining the parameters the extension exposes at the application level via the registerInterface method. To define our recorder component we would need to implement some of the methods in the Codelet.

First, clone the Holoscan project from [here](https://github.com/nvidia-holoscan/holoscan-sdk) and create a folder to develop our extension such as under gxf\_extensions/my\_recorder .

### **Tip**

Using Bash we create a Holoscan extension folder as follows.

git clone https://github.com/nvidia-holoscan/holoscan-sdk.git cd clara-holoscan-embedded-sdk mkdir -p gxf\_extensions/my\_recorder

In our extension folder, we create a header file  $\vert$  my\_recorder.hpp with a declaration of our Holoscan component.

Listing 26 *gxf\_extensions/my\_recorder/my\_recorder.hpp*

#include <string> #include "gxf/core/handle.hpp" #include "gxf/std/codelet.hpp" #include "gxf/std/receiver.hpp" #include "gxf/std/transmitter.hpp" #include "gxf/serialization/file\_stream.hpp" #include "gxf/serialization/entity\_serializer.hpp" class MyRecorder : public nvidia::gxf::Codelet { public: gxf\_result\_t

registerInterface(nvidia::gxf::Registrar\* registrar) override; gxf\_result\_t initialize() override; gxf\_result\_t deinitialize() override; gxf\_result\_t start() override; gxf\_result\_t tick() override; gxf\_result\_t stop() override; private: nvidia::gxf::Parameter<nvidia::gxf::Handle<nvidia::gxf::Receiver>> receiver\_; nvidia::gxf::Parameter<nvidia::gxf::Handle<nvidia::gxf::EntitySerializer>> my\_serializer\_; nvidia::gxf::Parameter<std::string> directory\_; nvidia::gxf::Parameter<std::string> basename\_; nvidia::gxf::Parameter<bool> flush\_on\_tick\_; *// File stream for data index* nvidia::gxf::FileStream index\_file\_stream\_; *// File stream for binary data* nvidia::gxf::FileStream binary\_file\_stream\_; *// Offset into binary file* size\_t binary\_file\_offset\_; };

#### **Declare the Parameters to Expose at the Application Level**

Next, we can start implementing our lifecycle methods in the  $\vert$  my\_recorder.cpp file, which we also create in gxf\_extensions/my\_recorder path.

Our recorder will need to expose the nvidia::gxf::Parameter variables to the application so the parameters can be modified by configuration.

#### Listing 27 *registerInterface in gxf\_extensions/my\_recorder/my\_recorder.cpp*

#include "my\_recorder.hpp" gxf\_result\_t MyRecorder::registerInterface(nvidia::gxf::Registrar\* registrar) { nvidia::gxf::Expected<void> result; result &= registrar->parameter( receiver\_, "receiver", "Entity receiver", "Receiver channel to log"); result &= registrar- >parameter( my\_serializer\_, "serializer", "Entity serializer", "Serializer for serializing input data"); result &= registrar->parameter( directory\_, "out\_directory", "Output directory path", "Directory path to store received output"); result &= registrar- >parameter( basename\_, "basename", "File base name", "User specified file name without extension", nvidia::gxf::Registrar::NoDefaultParameter(), GXF\_PARAMETER\_FLAGS\_OPTIONAL); result &= registrar->parameter( flush\_on\_tick\_, "flush\_on\_tick", "Boolean to flush on tick", "Flushes output buffer on every `tick` when true", false); // default value `false` return nvidia::gxf::ToResultCode(result); }

For pure GXF applications, our component's parameters can be specified in the following format in the YAML file:

Listing 28 *Example parameters for MyRecorder component*

name: my\_recorder\_entity components: - name: my\_recorder\_component type: MyRecorder parameters: receiver: receiver serializer: my\_serializer out\_directory: /home/user/out\_path basename: my\_output\_file *# optional # flush\_on\_tick: false # optional*

Note that all the parameters exposed at the application level are mandatory except for flush\_on\_tick, which defaults to false, and basename, whose default is handled at initialize() below.

#### **Implement the Lifecycle Methods**

This extension does not need to perform any heavy-weight initialization tasks, so we will concentrate on initialize(),  $\vert$  tick(), and deinitialize() methods which define the core functionality of our component. At initialization, we will create a file stream and keep track of the bytes we write on tick() via binary\_file\_offset.

#### Listing 29 *initialize in gxf\_extensions/my\_recorder/my\_recorder.cpp*

gxf\_result\_t MyRecorder::initialize() { *// Create path by appending receiver name to directory path if basename is not provided* std::string path = directory\_.get() + '/'; if (const auto& basename = basename\_.try\_get()) { path += basename.value(); } else { path += receiver\_->name(); } *// Initialize index file stream as write-only* index\_file\_stream\_ = nvidia::gxf::FileStream("", path + nvidia::gxf::FileStream::kIndexFileExtension); *// Initialize binary file stream as writeonly* binary\_file\_stream\_ = nvidia::gxf::FileStream("", path + nvidia::gxf::FileStream::kBinaryFileExtension); *// Open index file stream* nvidia::gxf::Expected<void> result = index\_file\_stream\_.open(); if (!result) { return nvidia::gxf::ToResultCode(result); } *// Open binary file stream* result = binary\_file\_stream\_.open(); if (!result) { return nvidia::gxf::ToResultCode(result); } binary\_file\_offset\_ = 0; return GXF\_SUCCESS; }

When de-initializing, our component will take care of closing the file streams that were created at initialization.

Listing 30 *deinitialize in gxf\_extensions/my\_recorder/my\_recorder.cpp*

gxf\_result\_t MyRecorder::deinitialize() { *// Close binary file stream* nvidia::gxf::Expected<void> result = binary\_file\_stream\_.close(); if (!result) { return nvidia::gxf::ToResultCode(result); } *// Close index file stream* result = index\_file\_stream\_.close(); if (!result) { return nvidia::gxf::ToResultCode(result); } return GXF\_SUCCESS; }

In our recorder, no heavy-weight initialization tasks are required so we implement the following, however, we would use start() and stop() methods for heavy-weight tasks such as memory allocation and deallocation.

Listing 31 *start/stop in gxf\_extensions/my\_recorder/my\_recorder.cpp*

```
gxf_result_t MyRecorder::start() { return GXF_SUCCESS; } gxf_result_t
MyRecorder::stop() { return GXF_SUCCESS; }
```
### **Tip**

For a detailed implementation of start() and stop(), and how memory management can be handled therein, please refer to the implementation of the [AJA Video source extension.](https://github.com/nvidia-holoscan/holoscan-sdk/tree/main/gxf_extensions/aja)

Finally, we write the component-specific functionality of our extension by implementing tick $()$ .

Listing 32 *tick in gxf\_extensions/my\_recorder/my\_recorder.cpp*

gxf\_result\_t MyRecorder::tick() { *// Receive entity* nvidia::gxf::Expected<nvidia::gxf::Entity> entity = receiver\_->receive(); if (!entity) { return nvidia::gxf::ToResultCode(entity); } *// Write entity to binary file*

nvidia::gxf::Expected<size\_t> size = my\_serializer\_->serializeEntity(entity.value(), &binary\_file\_stream\_); if (!size) { return nvidia::gxf::ToResultCode(size); } *// Create entity index* nvidia::gxf::EntityIndex index; index.log\_time = std::chrono::system\_clock::now().time\_since\_epoch().count(); index.data\_size = size.value(); index.data\_offset = binary\_file\_offset\_; *// Write entity index to index file* nvidia::gxf::Expected<size\_t> result = index\_file\_stream\_.writeTrivialType(&index); if (!result) { return nvidia::gxf::ToResultCode(result); } binary\_file\_offset\_ += size.value(); if (flush\_on\_tick\_) { *// Flush binary file output stream* nvidia::gxf::Expected<void> result = binary\_file\_stream\_.flush(); if (!result) { return nvidia::gxf::ToResultCode(result); } *// Flush index file output stream* result = index\_file\_stream\_.flush(); if (!result) { return nvidia::gxf::ToResultCode(result); } } return GXF\_SUCCESS; }

#### **Register the Extension as a Holoscan Component**

As a final step, we must register our extension so it is recognized as a component and loaded by the application executor. For this we create a simple declaration in  $my\_reorder\_ext.cpp$  as follows.

Listing 33 *gxf\_extensions/my\_recorder/my\_recorder\_ext.cpp*

#include "gxf/std/extension\_factory\_helper.hpp" #include "my\_recorder.hpp" GXF\_EXT\_FACTORY\_BEGIN() GXF\_EXT\_FACTORY\_SET\_INFO(0xb891cef3ce754825, 0x9dd3dcac9bbd8483, "MyRecorderExtension", "My example recorder extension", "NVIDIA", "0.1.0", "LICENSE"); GXF\_EXT\_FACTORY\_ADD(0x2464fabf91b34ccf, 0xb554977fa22096bd, MyRecorder, nvidia::gxf::Codelet, "My example recorder codelet."); GXF\_EXT\_FACTORY\_END()

GXF\_EXT\_FACTORY\_SET\_INFO configures the extension with the following information in order:

- UUID which can be generated using scripts/generate\_extension\_uuids.py which defines the **extension id**
- extension name
- extension description
- author
- extension version
- license text

GXF\_EXT\_FACTORY\_ADD registers the newly built extension as a valid Codelet component with the following information in order:

- UUID which can be generated using scripts/generate\_extension\_uuids.py which defines the **component id** (this must be different from the extension id),
- fully qualified extension class,
- fully qualifies base class,
- component description

To build a shared library for our new extension which can be loaded by a Holoscan application at runtime we use a CMake file under

gxf\_extensions/my\_recorder/CMakeLists.txt with the following content.

#### Listing 34 *gxf\_extensions/my\_recorder/CMakeLists.txt*

# Create library add\_library(my\_recorder\_lib SHARED my\_recorder.cpp my\_recorder.hpp ) target\_link\_libraries(my\_recorder\_lib PUBLIC GXF::std GXF::serialization yaml-cpp ) # Create extension add\_library(my\_recorder SHARED my\_recorder\_ext.cpp ) target\_link\_libraries(my\_recorder PUBLIC my\_recorder\_lib ) # Install GXF extension as a component 'holoscan-gxf\_extensions' install\_gxf\_extension(my\_recorder) # this will also install my\_recorder\_lib # install\_gxf\_extension(my\_recorder\_lib) # this statement is not necessary because this library follows `<extension library name>\_lib` convention.

Here, we create a library  $\vert$  my\_recorder\_lib with the implementation of the lifecycle methods, and the extension my\_recorder which exposes the C API necessary for the application runtime to interact with our component.

To make our extension discoverable from the project root we add the line

add\_subdirectory(my\_recorder)

to the CMake file gxf\_extensions/CMakeLists.txt.

#### **Tip**

To build our extension, we can follow the steps in the [README.](https://github.com/nvidia-holoscan/holoscan-sdk#using-a-development-container)

At this point, we have a complete extension that records data coming into its receiver queue to the specified location on the disk using the GXF-formatted binary/index files.

# <span id="page-15-0"></span>**Creating a GXF Application**

For our application, we create the directory apps/my\_recorder\_app\_gxf with the application definition file | my\_recorder\_gxf.yaml . The | my\_recorder\_gxf.yaml | application is as follows:

#### Listing 35 *apps/my\_recorder\_app\_gxf/my\_recorder\_gxf.yaml*

%YAML 1.2 --- name: replayer components: - name: output type: nvidia::gxf::DoubleBufferTransmitter - name: allocator type: nvidia::gxf::UnboundedAllocator - name: component\_serializer type: nvidia::gxf::StdComponentSerializer parameters: allocator: allocator - name: entity\_serializer type: nvidia::holoscan::stream\_playback::VideoStreamSerializer *# inheriting from nvidia::gxf::EntitySerializer* parameters: component\_serializers: [component\_serializer] - type: nvidia::holoscan::stream\_playback::VideoStreamReplayer parameters: transmitter: output entity\_serializer: entity\_serializer boolean\_scheduling\_term: boolean\_scheduling directory: "/workspace/data/racerx" basename: "racerx" frame\_rate: 0 *# as specified in timestamps* repeat: false *# default: false* realtime: true *# default: true* count: 0 *# default: 0 (no frame count restriction)* - name: boolean\_scheduling type: nvidia::gxf::BooleanSchedulingTerm - type: nvidia::gxf::DownstreamReceptiveSchedulingTerm parameters: transmitter: output min\_size: 1 --- name: recorder components: - name: input type:

nvidia::gxf::DoubleBufferReceiver - name: allocator type: nvidia::gxf::UnboundedAllocator - name: component\_serializer type: nvidia::gxf::StdComponentSerializer parameters: allocator: allocator - name: entity\_serializer type: nvidia::holoscan::stream\_playback::VideoStreamSerializer *# inheriting from nvidia::gxf::EntitySerializer* parameters: component\_serializers: [component\_serializer] - type: MyRecorder parameters: receiver: input serializer: entity\_serializer out\_directory: "/tmp" basename: "tensor\_out" - type: nvidia::gxf::MessageAvailableSchedulingTerm parameters: receiver: input min\_size: 1 --- components: - name: input\_connection type: nvidia::gxf::Connection parameters: source: replayer/output target: recorder/input --- name: scheduler components: - name: clock type: nvidia::gxf::RealtimeClock - name: greedy\_scheduler type: nvidia::gxf::GreedyScheduler parameters: clock: clock

#### Above:

- The replayer reads data from /workspace/data/racerx/racerx.gxf\_[index|entities] files, deserializes the binary data to a nvidia:: $gxf::Tensor$  using VideoStreamSerializer , and puts the data on an output message in the replayer/output transmitter queue.
- The input\_connection component connects the replayer/output transmitter queue to the recorder/input receiver queue.
- The recorder reads the data in the input receiver queue, uses StdEntitySerializer to convert the received nvidia::gxf::Tensor to a binary stream, and outputs to the /tmp/tensor\_out.gxf\_[index|entities] location specified in the parameters.
- The scheduler component, while not explicitly connected to the applicationspecific entities, performs the orchestration of the components discussed in the Data Flow and Triggering Rules.

Note the use of the component\_serializer in our newly built recorder. This component is declared separately in the entity

- name: entity\_serializer type: nvidia::holoscan::stream\_playback::VideoStreamSerializer *# inheriting from nvidia::gxf::EntitySerializer* parameters: component\_serializers: [component\_serializer]

and passed into MyRecorder via the serializer parameter which we exposed in the extension development section (Declare the Parameters to Expose at the Application Level).

- type: MyRecorder parameters: receiver: input serializer: entity\_serializer directory: "/tmp" basename: "tensor\_out"

For our app to be able to load (and also compile where necessary) the extensions required at runtime, we need to declare a CMake file apps/my\_recorder\_app\_gxf/CMakeLists.txt as follows.

Listing 36 *apps/my\_recorder\_app\_gxf/CMakeLists.txt*

create\_gxe\_application( NAME my\_recorder\_gxf YAML my\_recorder\_gxf.yaml EXTENSIONS GXF::std GXF::cuda GXF::multimedia GXF::serialization my\_recorder stream\_playback ) # Download the associated dataset if needed if(HOLOSCAN\_DOWNLOAD\_DATASETS) add\_dependencies(my\_recorder\_gxf racerx\_data) endif()

In the declaration of create\_gxe\_application we list:

- my\_recorder component declared in the CMake file of the extension development section under the EXTENSIONS argument
- the existing stream\_playback Holoscan extension which reads data from disk

To make our newly built application discoverable by the build, in the root of the repository, we add the following line to apps/CMakeLists.txt:

add\_subdirectory(my\_recorder\_app\_gxf)

We now have a minimal working application to test the integration of our newly built MyRecorder extension.

# <span id="page-18-0"></span>**Running the GXF Recorder Application**

To run our application in a local development container:

1. Follow the instructions under the [Using a Development Container](https://github.com/nvidia-holoscan/holoscan-sdk#using-a-development-container) section steps 1-5 (try clearing the CMake cache by removing the build folder before compiling).

You can execute the following commands to build

./run build *# ./run clear\_cache # if you want to clear build/install/cache folders*

2. Our test application can now be run in the development container using the command

./apps/my\_recorder\_app\_gxf/my\_recorder\_gxf

from inside the development container.

(You can execute ./run launch to run the development container.)

@LINUX:/workspace/holoscan-sdk/build\$

./apps/my\_recorder\_app\_gxf/my\_recorder\_gxf 2022-08-24 04:46:47.333 INFO gxf/gxe/gxe.cpp@230: Creating context 2022-08-24 04:46:47.339 INFO gxf/gxe/gxe.cpp@107: Loading app:

'apps/my\_recorder\_app\_gxf/my\_recorder\_gxf.yaml' 2022-08-24 04:46:47.339 INFO gxf/std/yaml\_file\_loader.cpp@117: Loading GXF entities from YAML file 'apps/my\_recorder\_app\_gxf/my\_recorder\_gxf.yaml'... 2022-08-24 04:46:47.340 INFO gxf/gxe/gxe.cpp@291: Initializing... 2022-08-24 04:46:47.437 INFO gxf/gxe/gxe.cpp@298: Running... 2022-08-24 04:46:47.437 INFO gxf/std/greedy\_scheduler.cpp@170: Scheduling 2 entities 2022-08-24 04:47:14.829 INFO /workspace/holoscan-

sdk/gxf\_extensions/stream\_playback/video\_stream\_replayer.cpp@144: Reach end of file or playback count reaches to the limit. Stop ticking. 2022-08-24

04:47:14.829 INFO gxf/std/greedy\_scheduler.cpp@329: Scheduler stopped: Some entities are waiting for execution, but there are no periodic or async entities to get out of the deadlock. 2022-08-24 04:47:14.829 INFO gxf/std/greedy\_scheduler.cpp@353: Scheduler finished. 2022-08-24 04:47:14.829 INFO gxf/gxe/gxe.cpp@320: Deinitializing... 2022-08-24 04:47:14.863 INFO gxf/gxe/gxe.cpp@327: Destroying context 2022-08-24 04:47:14.863 INFO gxf/gxe/gxe.cpp@333: Context destroyed.

A successful run (it takes about 30 secs) will result in output files ( tensor\_out.gxf\_index and tensor\_out.gxf\_entities in  $/tmp$  ) that match the original input files ( racerx.gxf\_index and racerx.gxf\_entities under data/racerx ) exactly.

@LINUX:/workspace/holoscan-sdk/build\$ ls -al /tmp/ total 821384 drwxrwxrwt 1 root root 4096 Aug 24 04:37 . drwxr-xr-x 1 root root 4096 Aug 24 04:36 .. drwxrwxrwt 2 root root 4096 Aug 11 21:42 .X11-unix -rw-r--r-- 1 1000 1000 729309 Aug 24 04:47 gxf\_log -rw-r--r-- 1 1000 1000 840054484 Aug 24 04:47 tensor\_out.gxf\_entities -rw-r--r-- 1 1000 1000 16392 Aug 24 04:47 tensor\_out.gxf\_index @LINUX:/workspace/holoscan-sdk/build\$ ls -al ../data/racerx total 839116 drwxr-xr-x 2 1000 1000 4096 Aug 24 02:08 . drwxr-xr-x 4 1000 1000 4096 Aug 24 02:07 .. -rw-r--r-- 1 1000 1000 19164125 Jun 17 16:31 racerxmedium.mp4 -rw-r--r-- 1 1000 1000 840054484 Jun 17 16:31 racerx.gxf\_entities -rwr--r-- 1 1000 1000 16392 Jun 17 16:31 racerx.gxf\_index

© Copyright 2022-2024, NVIDIA.. PDF Generated on 06/06/2024